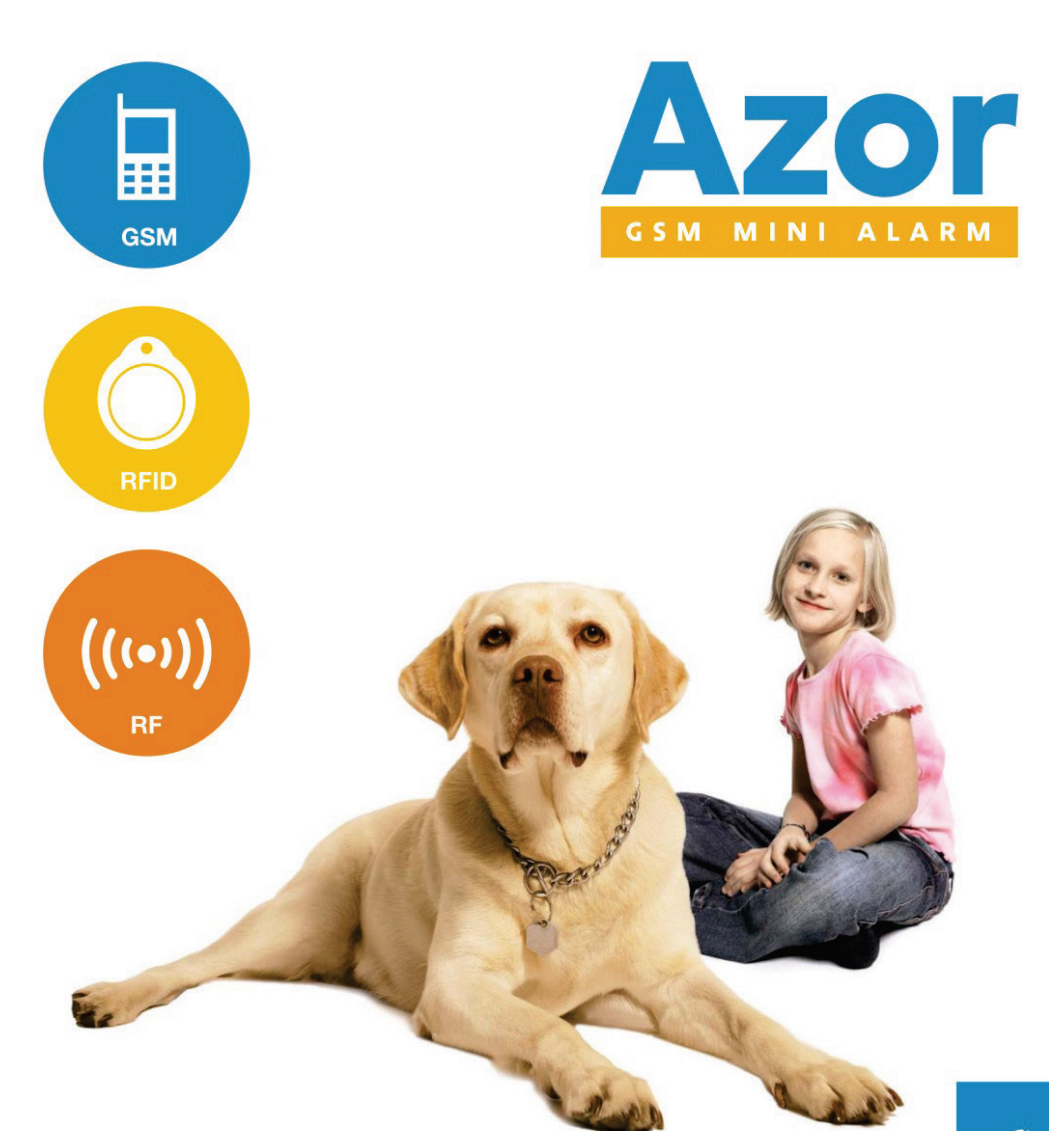

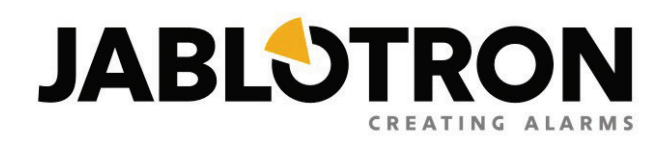

Manuale utente

# **Indice**

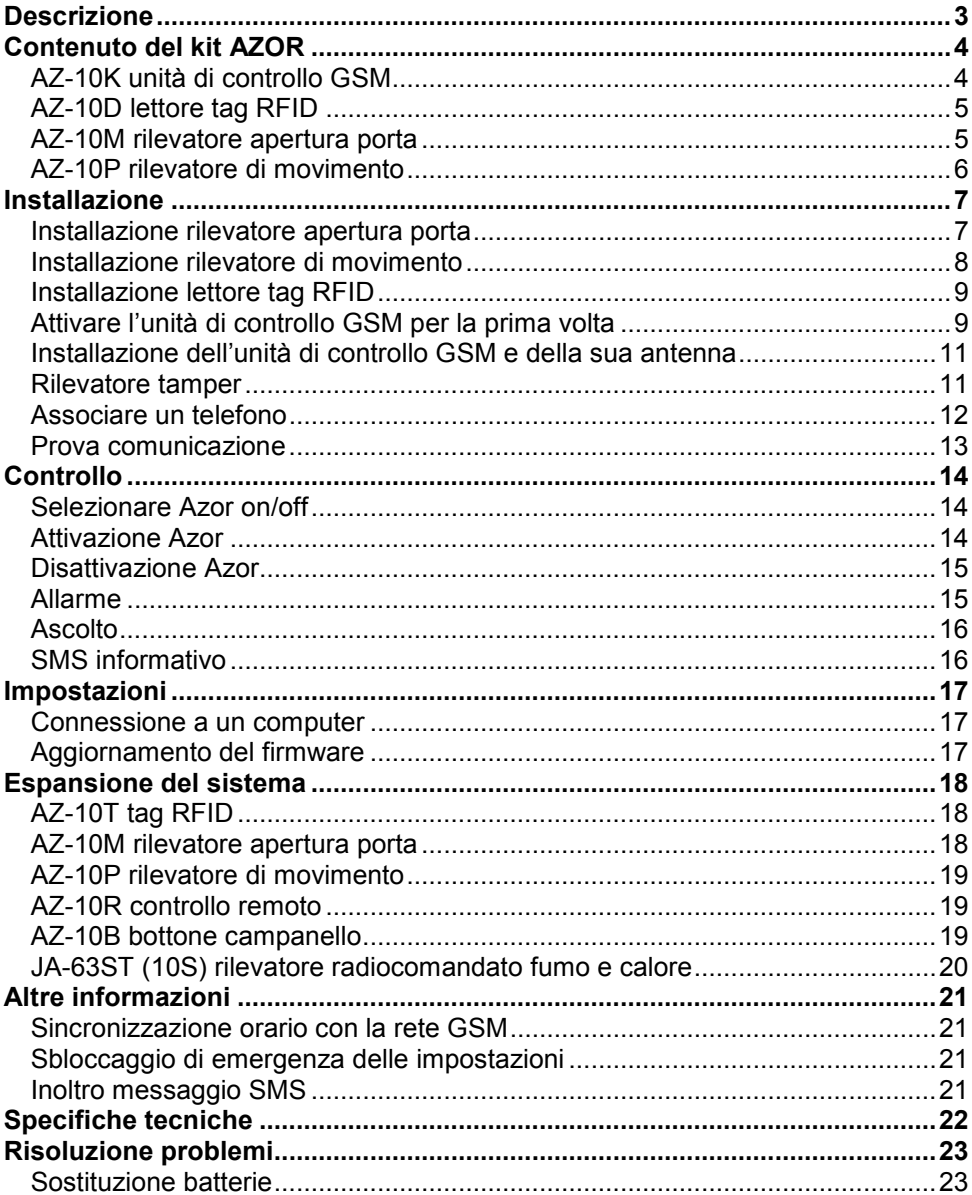

# **Descrizione**

<span id="page-2-0"></span>Azor è un allarme senza fili per sorveglianza contro i furti. E' stato progettato per piccole case, appartamenti, uffici, negozi, ecc... Può anche essere integrato con un rilevatore di fumo ottico.

La sorveglianza può essere ATTIVATA o DISATTIVATA semplicemente utilizzando un tag RFID. Dovete semplicemente premere l'interruttore sulla porta e usare il tag RFID. Il sistema può anche essere controllato con un telefono – mediante le opzioni del menu vocale.

Quando è innescato un allarme, Azor può chiamare un'agenzia di sicurezza (Centro Ricezione Allarmi). Inoltre, può anche riferire eventi mediante messaggi SMS e tramite chiamate telefoniche. Potete definire a quali informazioni siete interessati (allarmi, mancanza di alimentazione, chi ha attivato o disattivato il sistema e quando, ecc...).

Se decidete di regolare le impostazioni di Azor per adeguarsi alle vostre necessità, dovete solo collegarlo a un PC e utilizzare il software user-friendly ALink incluso.

## **Funzioni:**

- − **Fino a 10 rilevatori senza fili** (movimento, apertura porta, apertura finestra, incendio, panico)
- − **fino a 10 utenti** autorizzati a controllare l'attivazione/disattivazione
- − **menu vocale** per controllo mediante telefono
- − **SMS e rapporti vocali di eventi** a utenti (impostazioni individuali)
- − **trasmissione di informazioni a un Centro Ricezione Allarmi** (incluso controllo connessione)
- − **possibilità di ascolto** in una proprietà sorvegliata
- − **sirena** per spaventare ladri (può anche essere impostato un allarme silenzioso)
- − **allarme tamper per** riferire un tentativo di danneggiare qualunque parte del sistema
- − **durata batteria 1 anno** (in rilevatori e controlli remoti)
- − **batteria di riserva** nel comunicatore (per mancanza di alimentazione)
- − **controllo automatico** del funzionamento di tutte le parti del sistema (incluso il controllo dello stato della batteria)
- − **porta USB** per connessione a un PC (la configurazione non richiede l'installazione di SW)
- − **memoria eventi** fino a 1000 eventi
- − **filtro falsi allarmi**
- − **funzione accessoria apertura porta "suoneria"**
- − **funzione accessoria campanello porta senza fili**
- − **servizi di** www.jablonet.net
- − futuri **aggiornamenti del prodotto per nuove funzioni**
- − **corrisponde a EN-50131-1**, grado sicurezza 1, classe ambientale I

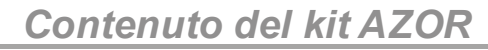

# **Contenuto del kit AZOR**

# <span id="page-3-0"></span>**AZ-10K unità di controllo GSM**

<span id="page-3-1"></span>L'unità di controllo GSM, una centralina allarme senza fili, processa le informazioni da tutti i rilevatori nel sistema. Solitamente è installata in un luogo nascosto.

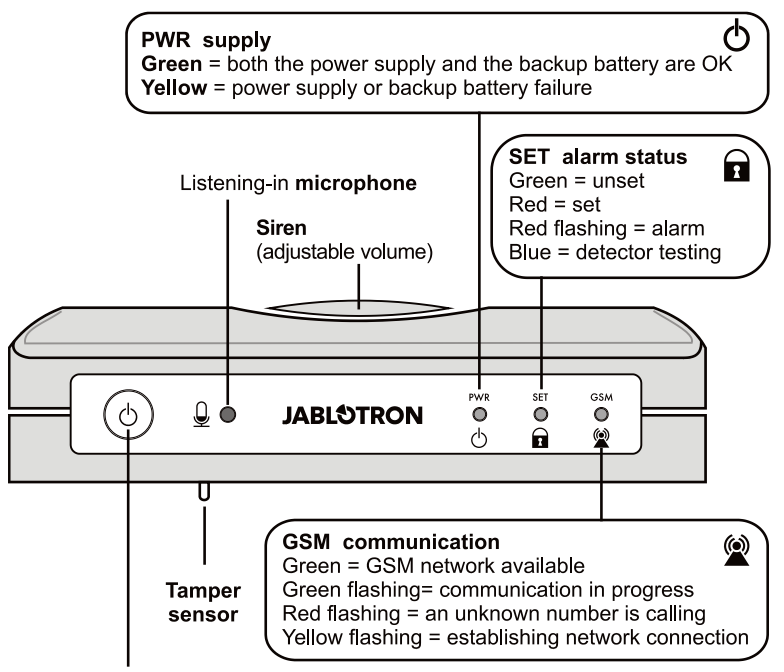

Bottone - Azor può essere spento tenendo premuto il bottone

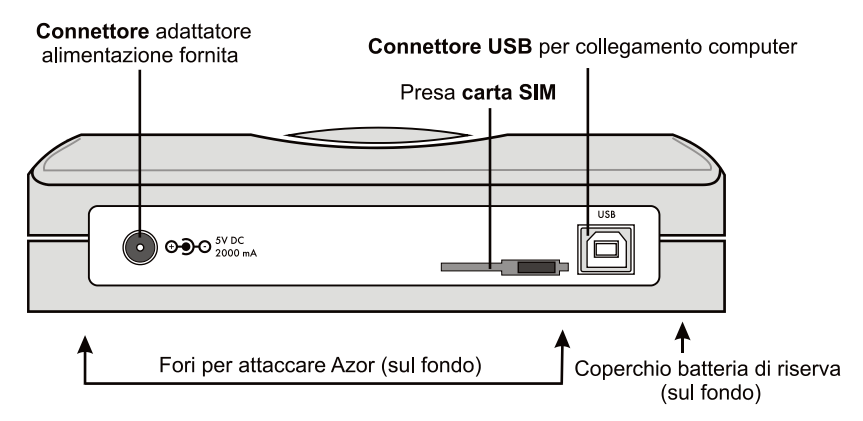

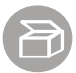

# **AZ-10D lettore tag RFID**

<span id="page-4-0"></span>Serve per l'attivazione e la disattivazione. Solitamente è installato sulla porta di entrata.

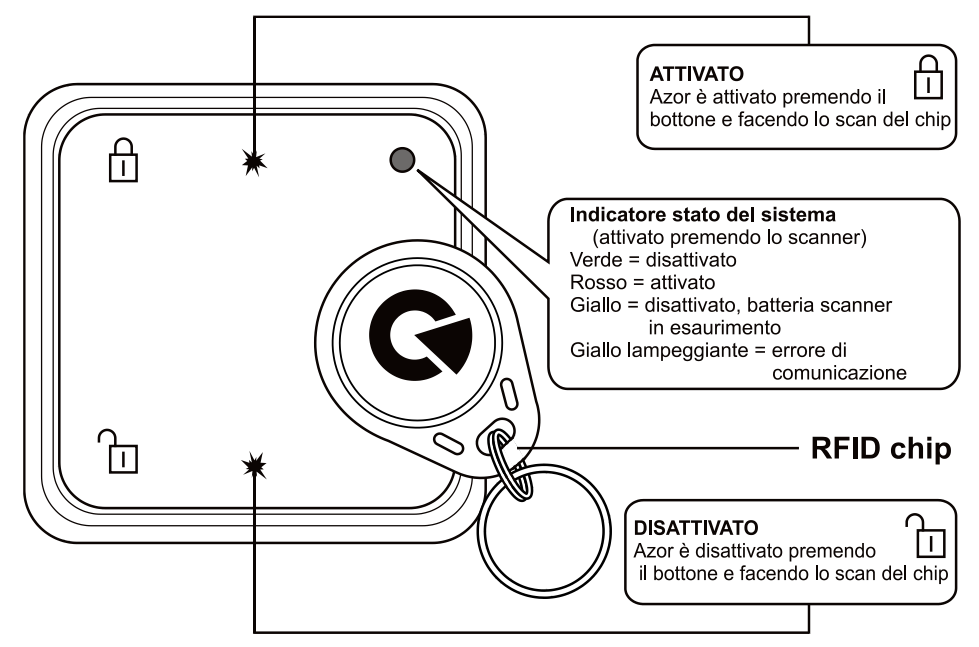

# **AZ-10M rilevatore apertura porta**

<span id="page-4-1"></span>Riferisce l'apertura di porte, finestre, ecc...

![](_page_4_Figure_7.jpeg)

Spessori magneti (utilizzati quando si installa su una superficie metallica. questi proteggono il campo magnetico da un "corto circuito")z

![](_page_5_Picture_0.jpeg)

# **AZ-10P rilevatore di movimento**

## <span id="page-5-0"></span>Rileva il movimento umano

![](_page_5_Picture_4.jpeg)

# **Installazione**

<span id="page-6-0"></span>Prima fissare temporaneamente i rilevatori con nastro biadesivo. Le viti possono essere impiegate solo dopo una prova di comunicazione. Se la superficie è liscia e coesiva, è possibile collegare i rilevatori solo col nastro adesivo.

**La distanza tra un rilevatore e l'unità di controllo GSM non deve superare i 20 m.**  Nota: il segnale radio potrebbe essere bloccato da oggetti di metallo, pareti umide e muri o soffitti che supportano strutture, ecc...

## <span id="page-6-1"></span>**Installazione rilevatore apertura porta**

![](_page_6_Figure_5.jpeg)

- − Fissare il rilevatore al telaio della porta (parte fissa); l'antenna dovrebbe puntare in alto.
- − Fissare il magnete alla porta (se questa è di metallo, applicare sotto un tampone plastico).
- − Quando la porta è chiusa, la parte del magnete deve in pratica toccare la parte inferiore del rilevatore (sulla sinistra o sulla destra).
- − Collegare le batterie (lasciare gli interruttori interni nelle posizioni 1 DEL e 2 MG EN).
- − Chiudere il rilevatore (la molla del contatto tamper deve essere compressa).
- − Quando la porta è aperta, l'indicatore luminoso del rilevatore deve lampeggiare. Potete verificare la funzione per 5 minuti e poi l'indicatore luminoso si spegne. E' possibile ripetere la prova aprendo e chiudendo la custodia del rilevatore (un'attivazione tamper).

# $2 - 2.5m$

# <span id="page-7-0"></span>**Installazione rilevatore di movimento**

- − Il rilevatore dovrebbe essere installato in un angolo (rivolto verso la stanza), da 2 a 2.5m sopra il pavimento. Il rilevatore è capace di coprire un'area fino a 10 x 10m<sup>\*</sup>.
- − Il supporto del rilevatore dovrebbe essere fissato in modo che la finestra del sensore sia diretta diagonalmente dentro la stanza (la freccia sul supporto dovrebbe puntare in altro).
- − Rimuovere il blocco per il trasporto dal contatto antimanomissione (tamper).
- − Aprire il coperchio del rilevatore (premendo sui lati accanto alla finestra).
- − Collegare le batterie (lasciare gli interruttori interni nelle posizioni 1 NORMALE e 2 RITARDO).
- − Chiudere il rilevatore e premerlo sul supporto.
- − Attendere fino a che si spenga la luce dell'indicatore (la calibrazione è completata) e verificare se il rilevatore reagisce al movimento umano.
- − La ricezione di movimento è indicata con lampeggio. Potete provare per 5 minuti e poi la luce indicatrice si spegne. Potete ripetere la prova aprendo e chiudendo la custodia del rilevatore.

## *Suggerimenti e indicazioni*

\*) Il rilevatore deve avere una vista non ostacolata sulla stanza. Per evitare falsi allarmi:

- il rilevatore non deve essere sistemato di fronte a termosifoni o altre fonti di calore con tende che ondeggiano al di sopra.
- **non dovrebbe essere puntato su finestre.**
- non dovrebbe essere sistemato vicino a finestre aperte, porte o ventilatori (che possono causare correnti d'aria).

![](_page_8_Picture_1.jpeg)

 non dovrebbe esserci nessun tipo di cosa o animale con una temperatura simile a 36°C (animali domestici, roditori, aria calda da elettrodomestici, griglie radiatori, ecc...) nella zona sorvegliata.

# <span id="page-8-0"></span>**Installazione lettore tag RFID**

![](_page_8_Picture_4.jpeg)

- − Installare il lettore tag RFID sulla porta (il magnete dovrebbe essere nell'angolo inferiore sinistro del telaio inferiore). Se il lettore è stato installato in una scatola nascosta, inserire il magnete nel telaio superiore del lettore.
- − Collegare le batterie e chiudere il lettore (l'indicatore LED dovrebbe essere in alto).
- <span id="page-8-1"></span>− Accendere l'unità di controllo GSM e verificare il suo funzionamento.

# **Attivare l'unità di controllo GSM per la prima volta**

![](_page_8_Picture_9.jpeg)

![](_page_8_Picture_10.jpeg)

- 1. Trovare un luogo nascosto vicino a una presa.
- 2. Aprire il coperchio batteria, rimuovere la striscia isolante e chiudere il coperchio  $(A)$ .
- 3. Usate il vostro telefono per verificare il funzionamento della carta SIM da usare in Azor. La carta deve avere il PIN disattivato e deve avere una buona copertura GSM nell'aria selezionata. \*
- 4. Inserire una carta SIM nell'unità di controllo GSM (B).\*

![](_page_9_Figure_5.jpeg)

- 5. Assicurare la carta SIM con la linguetta nella direzione della freccia (C).\*
- 6. Collegare l'adattatore principale (D).

![](_page_9_Figure_8.jpeg)

- 7. Premere il bottone sull'unità di controllo GSM (E) e mantenerlo premuto per circa 2 secondi (Azor si illuminerà).
- 8. Attendere che gli indicatori LED verdi si accendano.
- 9. Se qualunque degli indicatori LED non si accende, controllare cosa indica Azor. (vedere descrizione all'inizio del manuale).
- 10. Assicurare la carta SIM nell'unità di controllo GSM col coperchio di plastica (F) al termine dell'installazione.

**Consigli e specifiche:** \*) Solo se Azor non ha nessuna scheda SIM inserita alla consegna

![](_page_10_Picture_1.jpeg)

- <span id="page-10-0"></span>• L'unità di controllo GSM dovrebbe essere installata in un luogo nascosto. Ove dovrebbe esserci a breve distanza una presa per collegare l'adattatore principale fornito.
- Se non si vuole l'indicazione LED sul pannello frontale dell'unità di controllo (potrebbe rivelare il luogo dell'installazione) è possibile disattivarla utilizzando A-Link. L'indicazione LED si spegne entro 15 minuti. Se dovete controllare l'indicazione, premere brevemente il bottone sull'unità e l'indicazione apparirà per 15 minuti. Nel caso di problemi con l'alimentazione l'indicazione LED è sempre acceso.
- Nessun altro elettrodomestico dovrebbe essere vicino all'unità di controllo GSM (es. sistemi audio, cavi antenna) che potrebbero essere influenzati dal trasmettitore GSM nell'unità di controllo.
- Si può utilizzare la sagoma sul retro del manuale per segnare i punti dove si vuole fissare Azor sul muro. Le viti dovrebbero sporgere leggermente in modo che la scatola elettronica possa essere messa sulle teste delle viti e assicurata muovendola di lato.

## **Rilevatore tamper**

<span id="page-10-1"></span>L'unità di controllo GSM ha un interruttore tamper sensibile sul fondo (una levetta di plastica). Grazie alla sua attivazione sollevando l'unità di controllo GSM, il sistema spedisce un rapporto di attivazione tamper all'utente o al CRA se abilitato.

## **Associare un telefono**

<span id="page-11-0"></span>![](_page_11_Picture_2.jpeg)

- − L'unità di controllo GSM dovrebbe essere accesa e tutti i suoi indicatori luminosi dovrebbero lampeggiare verde.
- − Chiamate Azor (il suo numero di carta SIM) dal telefono (A)
- − Appena l'indicatore LED del GSM inizia a lampeggiare rosso (B), premere il bottone sull'unità di controllo GSM (C) per un breve tempo.
- − L'indicatore LED del GSM dovrebbe confermare la ricezione chiamata lampeggiando blu.
- − Successivamente Azor esegue il menu vocale al telefono (D).
- − Provare le funzioni menu e terminare la chiamata.
- − Per accedere nuovamente al menu, semplicemente chiamare di nuovo Azor (dallo stesso numero telefonico).

#### *Suggerimenti e indicazioni*

- Può essere associato solo un telefono senza numero nascosto.
- Quando il telefono inizia l'associazione, Azor deve essere disattivato.
- Solo il primo telefono utente può essere associato nel modo sopra descritto.
- Potete utilizzare lo stesso modo per sostituire il primo numero di telefono utente con un altro. Così il precedente numero telefonico associato verrà cancellato (Azor spedirà una notifica SMS – includendo il nuovo numero telefonico impostato).
- Azor dovrebbe impostare automaticamente la lingua sulla base del vostro prefisso nazionale di chiamata.
- Per l'impostazione di altri telefoni utenti ed il loro bloccaggio, vedere le Impostazioni.

# <span id="page-12-0"></span>**Prova comunicazione**

![](_page_12_Figure_3.jpeg)

- − Chiamare Azor da un telefono associato (A).
- − Premere 9 (C) nel menu vocale (B).
- Deve essere attivato il modo prova rilevatore.
- − Attivare i rilevatori e il lettore tag RFID uno dopo l'altro (D).
	- − Verificare un rilevatore di movimento aprendo e chiudendo il suo coperchio.
	- − Verificare un rilevatore di apertura porta aprendo e chiudendo il suo coperchio.
	- − Premere il bottone DISATTIVA per attivare il lettore tag RFID.
	- − Azor confermerà l'attivazione del rilevatore con un messaggio vocale sul numero telefonico dell'utente.
- − Finire la chiamata per terminare il test o premere # sulla tastiera del telefono.

#### *Suggerimenti e indicazioni*

- La verifica può iniziare solo quando Azor è disattivato
- Se Azor non spedisce un rapporto di conferma dell'attivazione rilevatore, controllare:
	- se le batterie del rilevatore sono inserite correttamente.
	- se la comunicazione radio è schermata da un ostacolo metallico.
	- se la distanza tra il rilevatore e l'unità di controllo GSM è troppo lontana (provare un'altra posizione).
	- se il rilevatore è stato associato correttamente (collegando un computer e verificando il codice di registrazione).
	- non è possibile attivare il sistema durante il modo di prova e non può essere innescato nessun allarme.

Azor controlla periodicamente la sua connessione ai rilevatori e al lettore tag RFID. Se la connessione è interrotta, un rapporto viene spedito all'utente (deve essere impostato) e l'informazione è anche salvata nella memoria eventi. In questo caso si prega di verificare le batterie nel rilevatore o nel lettore tag RFID relativo e verificare il livello del segnale (esso potrebbe essere influenzato es. dalla variazione di arredi nella stanza).

# **Controllo**

<span id="page-13-0"></span>La seguente descrizione si applica alle impostazioni di Azor predefinite. Naturalmente potete regolare il suo comportamento come preferite – vedere Impostazioni.

**Un lettore tag RFID** è solitamente impiegato per controllare Azor nelle proprietà sorvegliate. Gli utenti il cui telefono è stato associato nel sistema, possono anche controllare Azor mediante il menu vocale. L'accesso al menu può essere protetto con un codice personale Utente – vedere Impostazioni.

## **Selezionare Azor on/off**

<span id="page-13-1"></span>Azor può essere acceso/spento premendo il bottone sull'unità di controllo GSM. Azor riferisce il suo stato on/off (al CRA e anche con un messaggio SMS).

## <span id="page-13-2"></span>**Attivazione Azor**

![](_page_13_Figure_7.jpeg)

- − Premere il bottone ATTIVARE sul lettore tag RFID (A) e scan il tag RFID (B)
- − L'indicatore LED rosso nel lettore si accende ed è lanciato un ritardo uscita di 1 minuto
- − Durante questo tempo l'attivazione del rilevatore non innescherà un allarme
- − Azor confermerà la sua attivazione con un lungo beep

#### *Suggerimenti e indicazioni*

- Il sistema può anche essere attivato mediante menu vocale telefonico.<br>Il può essere impostato un diverso ritardo uscita (vodere Impostazioni).
- Può essere impostato un diverso ritardo uscita (vedere Impostazioni).
- Se premete il bottone sul lettore tag RFID in modo attivato, si accende un indicatore LED rosso.
- Quando un rilevatore è abilitato nello stato attivato, è innescato un allarme. Naturalmente, prima viene lanciato un ritardo entrata di 30 secondi, durante il quale l'utente può disattivare il sistema (può essere impostato un ritardo differente oppure esso può essere disattivato per specifici rilevatori – vedere le Impostazioni).
- In caso di qualsiasi manomissione non autorizzata di ogni parte del sistema nello stato attivato, viene innescato un allarme tamper.
- Se gli utenti hanno abilitato i rapporti SMS quando il sistema è attivato, nessun rapporto è spedito loro se essi attivano il sistema tramite il proprio controllo remoto o tag RFID. Un tag RFID indicato da un'etichetta colorata è per l'utente il cui numero telefonico è stato associato per primo. Nessuna attivazione è riferita quando essa è cancellata durante il ritardo uscita. Questo riduce messaggi SMS non necessari se dimenticate qualcosa uscendo e dovete rientrare.

# <span id="page-14-0"></span>**Disattivazione Azor**

![](_page_14_Figure_3.jpeg)

- − Premere il bottone DISATTIVARE sul lettore tag RFID (A) e scan il tag RFID (B)
- − L'indicatore LED verde si accende e il lettore conferma la sua disattivazione (2 beep).

#### *Suggerimenti e indicazioni*

- Il sistema può anche essere disattivato mediante menu vocale telefonico.
- Se attivate un rilevatore prima di disattivarlo (es. quando aprite la porta) si avverte un suono di avviso e poi AZOR attende silenziosamente la disattivazione per 30 secondi. Se il sistema non viene disattivato in tempo, viene innescato un allarme.
- Se premete il bottone del lettore tag RFID nella condizione disattivato, si accende un indicatore LED verde.
- Nel caso di tre beep durante la disattivazione c'è stato un allarme mentre non eravate presenti.
- Nel caso di manomissioni non autorizzate di alcune parti del sistema nella condizione disattivata, si sente un beep di allerta e un rapporto SMS tamper viene spedito. Il rapporto SMS è spedito solo la prima volta di manomissione del dispositivo.
- Se l'utente ha disabilitato i rapporto SMS quando il sistema è disattivato, nessun rapporto viene spedito loro se questi disattivano il sistema dal proprio controllo remoto o tag RFID. Deve essere impiegato il tag RFID corrispondente all'utente (suo numero telefonico).

# **Allarme**

<span id="page-14-1"></span>Quando è innescato un allarme, il sistema avvisa immediatamente\* un CRA. Contemporaneamente esso attiva una sirena, spedisce un messaggio SMS di allarme agli utenti e successivamente chiama gli utenti.

**Un allarme può essere cancellato** premendo il bottone DISATTIVA sul lettore e facendo lo scan del tag RFID o usando il menu vocale telefonico.

#### *Suggerimenti e indicazioni*

- Se ricevete una chiamata di allarme, Azor non chiamerà gli altri utenti. Se nessuno riceve la chiamata di allarme, Azor tenterà di chiamare tutti gli utenti un'altra volta.
- Se non cancellate l'allarme, la sirena suona per 3 minuti e poi si spegne. Azor mantiene la sorveglianza.
- Se lo stesso rilevatore innesca un allarme tre volte di fila (es. quando dimenticate di chiudere una finestra e il vento muove la tende di fronte al rilevatore), questo rilevatore è escluso e gli altri rilevatori provvedono alla sorveglianza. Un rilevatore escluso verrà riattivato nuovamente durante la disattivazione.
- Un allarme tamper (manipolazione non autorizzata di un rilevatore o dell'unità di controllo GSM) è spedito solo una volta.
- In aggiunta all'avviso di allarme, Azor spedisce anche rapporti SMS quando viene spento o c'è un guasto (es. mancanza di alimentazione superiore a mezz'ora, batteria di un rilevatore in esaurimento, perdita di comunicazione da un rilevatore o un lettore tag RFID, ecc...).

\* Se si dispone della sorveglianza di un CRA.

# **Ascolto**

<span id="page-15-0"></span>Potete innescare l'ascolto mediante menu vocale (deve essere attivato per ogni utente). Potete ascoltare cosa avviene nella zona sorvegliata fino a 3 minuti.

## *Suggerimenti e indicazioni*

- Non verificate l'ascolto nella stessa stanza dov'è installata l'unità di controllo GSM. Esiste il rischio di un forte ritorno audio tra il ricevitore telefonico ed il microfono di Azor (l'ascolto è molto sensibile).
- Potete solo ascoltare, non è possibile parlare alle proprietà.<br>
So un allarmo è innoscato duranto l'ascolto l'ascolto vieno i
- Se un allarme è innescato durante l'ascolto, l'ascolto viene interrotto automaticamente.
- Se l'ascolto è iniziato durante l'allarme, la sirena si ferma e i rapporti sono spediti immediatamente dopo la fine della chiamata.

# **SMS informativo**

<span id="page-15-1"></span>Potete richiedere un SMS informativo nel menu vocale. Questo messaggio contiene:

- 1. Lo stato corrente di Azor
- 2. l'ultimo evento salvato nella memoria (es. chi ha attivato il sistema, quale tipo di allarme era innescato, ecc...)
- 3. stato dell'alimentazione fornita
- 4. stato della batteria di riserva dell'unità di controllo GSM
- 5. forza del segnale GSM in percentuale
- 6. durata funzionamento del sistema dall'ultima accensione
- 7. codice di registrazione (numero di serie) di Azor

## *Suggerimenti e indicazioni*

 Se il network GSM fornisce la funzione tempo esatto, il SMS informativo comprende anche l'orario. L'orologio interno di Azor può anche essere impostato da un collegamento PC – vedere Impostazioni)

![](_page_16_Picture_1.jpeg)

# **Impostazioni**

<span id="page-16-1"></span><span id="page-16-0"></span>Le proprietà di Azor possono essere impostate utilizzando un computer con MS Windows XP o superiore.

# **Connessione a un computer**

Per collegare Azor al computer potete utilizzare un cavo USB. Se il computer non riesce ad aprire automaticamente il programma impostato entro un determinato tempo, dopo che la connessione è stata eseguita, cercare il disco USB chiamato AZOR-USB e lanciare il file A-

Link (cliccare l'icona ) situata nel disco. Il programma di settaggio ALink è equipaggiato con gli aiuti per ogni funzione.

Le opzioni del programma sono divise in tabelle individuali dove è possibile compilare specifiche impostazioni di oggetti, nomi utenti e numeri telefonici, associare rilevatori usando un codice e impostare le proprietà dell'unita di controllo GSM, ecc...

Premere il bottone **Salva** per salvare i cambiamenti (in blu) nella tabella dentro l'allarme Azor.

Quando si preme il bottone **Cancella,** i cambiamenti nella tabella non sono salvati e vengono utilizzati i valori precedenti.

## *Suggerimenti e indicazioni*

- La prima volta che si collega Azor il computer richiede più tempo (fino ad alcuni minuti) per impostare la comunicazione USB. Quando la connessione è stata stabilita, dovrete trovare nel computer un disco USB chiamato AZOR-USB. Le successive connessioni saranno molto più veloci.
- Se Azor è collegato a un CRA, l'accesso alla pagina di configurazione può essere bloccato. In questo caso chiedere a un operatore CRA di aiutarVi a cambiare le impostazioni.
- Se proteggete le impostazioni con un codice nella finestra Impostazioni, Azor richiederà il codice ogni volta che un computer si collega.

# **Aggiornamento del firmware**

<span id="page-16-2"></span>Potete trasferire una nuova versione del firmware (FW) Azor nel sistema usando un computer. Il file che contiene il firmware può essere scaricato dal sito del produttore. Aprire il file usando le opzioni Panello di controllo e Aggiornamento Firmware nel menu di A-Link. Attendere fino alla fine della procedura d'installazione. Tutti gli indicatori LED dell'unità di controllo GSM dovrebbero lampeggiare rosso per un pò durante l'installazione FW. Quando riavviate dopo che l'installazione FW è finita (spegnere e riaccendere), Azor dovrebbe comportarsi secondo il nuovo firmware.

## *Suggerimenti e indicazioni*

- Prima di iniziare l'installazione di una versione di firmware, leggere attentamente la sua descrizione e siate sicuri che il vostro prodotto sia compatibile con il nuovo FW. E' raccomandato di fare un salvataggio delle impostazioni usando l'opzione Export.
- Sia la batteria di riserva, sia l'adattatore principale, devono essere collegati all'unità di controllo GSM quando il FW viene installato. Esiste il rischio di danno irreversibile se manca l'alimentazione durante l'aggiornamento del FW.
- Quando avete installato il nuovo FW, controllate le impostazioni sul vostro computer (il programma di settaggio A-Link può sembrare differente dalle precedenti versioni del programma). Inoltre dovete verificare tutte le funzioni del sistema.

<span id="page-17-0"></span>![](_page_17_Picture_1.jpeg)

# **Espansione del sistema**

Dispositivi comprati singolarmente dovrebbero essere associati ad Azor usando un codice di registrazione. Il codice consiste di dieci numeri ed è nel seguente formato: 123-4567-890. L'associazione (o rimozione) di un dispositivo si esegue con un computer. Il codice di registrazione può essere inserito nella casella Numero di Serie sulla pagina rilevatori. Se il codice di registrazione è sconosciuto (es. etichetta danneggiata) si prega di usare A-Link. Scegliete il campo voluto per associare il dispositivo e cliccate sul bottone Associa. Inserire la batteria nel dispositivo. Come conferma dell'associazione riuscita, il codice di registrazione è mostrato nel campo.

# **AZ-10T tag RFID**

<span id="page-17-1"></span>Su un nuovo tag RFID c'è un adesivo con un codice di registrazione. Se il codice tag RFID non è più leggibile, si prega di utilizzare un lettore tag RFID e il software A-Link per associarlo. Scegliere il campo numero Tag nella finestra Utenti e cliccate il bottone Associa. Il codice è associato dopo aver premuto Attiva sul lettore tag RFID AT-10D e fare lo scan del tag RFID. A conferma della riuscita associazione il codice di registrazione viene mostrato nel campo.

<span id="page-17-2"></span>Nota: Azor usa speciali tag RFID di sicurezza. Nessun altro tag RFID può essere associato ad esso.

## **AZ-10M rilevatore apertura porta**

Oltre a rilevare l'apertura di porte e finestre, il rilevatore può anche segnalare es. il movimento di oggetti ecc... Potete anche connettere un sensore esterno ad esso.

## **Morsetti**:

- **INGRESSO** serve per collegare sensori esterni di allarme. Quando il morsetto TERRA è scollegato un segnale di allarme è spedito (uguale a quello che riferisce l'apertura porta).
- **TAMPER** serve per collegare sensori tamper esterni. Quando il morsetto TERRA è scollegato un segnale tamper è spedito (uguale a quello che riferisce l'apertura del rilevatore).
- **TERRA** morsetto comune. Se i morsetti INGRESSO o TAMPER non sono usati, essi devono sempre essere collegati a questo morsetto.

#### **Interruttori interni**:

**1 DEL** il rilevatore fornisce un ritardo entrata\*

**INST** il rilevatore non fornisce un ritardo entrata\*

**2 MG EN** il sensore magnetico integrato è abilitato

**MG DIS** il sensore magnetico integrato è disabilitato (è segnalata solo l'attivazione del morsetto INGRESSO)

\*) si applica solo se una reazione "predefinita" è impostata per il rilevatore

#### **Segnalazione batteria in esaurimento**

Quando le batterie del rilevatore sono in esaurimento, Azor spedisce un messaggio informativo. Inoltre il LED del rilevatore lampeggia quando aprite la porta (modo test esterno).

MLO52506 - 18 -

![](_page_18_Picture_1.jpeg)

# **AZ-10P rilevatore di movimento**

#### <span id="page-18-0"></span>**Interruttori interni**:

**1 ANALISI ELEVATA** il rilevatore ha un'aumentata resistenza ai falsi allarmi e una reazione più lenta

**ANALISI STANDARD** il rilevatore ha una resistenza standard ai falsi allarmi e una velocità di reazione standard

**2 REAZIONE ISTANTANEA** il rilevatore non fornisce un ritardo ingresso\*

**REAZIONE RITARDATA** il rilevatore fornisce un ritardo ingresso\*

\*) si applica solo se una reazione "predefinita" è impostata nel rilevatore – vedere le impostazioni A-Link

## **Limitazione rilevamento movimenti frequenti**

Quando è in una normale operazione il rilevatore risparmia energia spegnendo il sensore per 1 minuto ogni volta che rileva movimento. Questo assicura che non trasmette troppo spesso se c'è un movimento frequente nella proprietà.

#### **Avviso batteria in esaurimento**

<span id="page-18-1"></span>Quando le batterie del rilevatore sono in esaurimento, Azor spedisce un messaggio informativo. Oltre a questo il LED del rilevatore lampeggia quando un movimento è rilevato (modo test esterno).

## **AZ-10R controllo remoto**

![](_page_18_Picture_14.jpeg)

Il controllo a distanza può essere usato per attivare e disattivare. Esso può anche spedire un allarme panico – premendo entrambe i bottoni nello stesso momento. La funzione l'allarme panico è opzionale – vedere Impostazioni. La batteria del controllo remoto dovrebbe durare circa 2 anni. Il codice di associazione è spedito quando entrambe i bottoni sono premuti per più di 3 secondi.

**Il controllo remoto non può essere usato vicino all'unità di controllo!**

# **AZ-10B bottone campanello**

<span id="page-18-2"></span>Si può associare un bottone campanello porta. Potete scegliere una melodia (vedere

![](_page_18_Figure_19.jpeg)

Impostazioni). La batteria bottone campanello dovrebbe durare circa 1 anno.

**Il bottone dovrebbe essere protetto dalla pioggia (è fornito con una copertura di plastica).** 

**Il bottone non può essere usato vicino all'unità di controllo GSM.**

![](_page_19_Picture_0.jpeg)

# **JA-63ST (10S) rilevatore radiocomandato fumo e calore**

<span id="page-19-0"></span>![](_page_19_Picture_3.jpeg)

Il rilevatore segnala pericolo d'incendio ed è innescato dalla presenza di fumo o eccessivo aumento della temperatura. Oltre ad inviare report al sistema, innesca anche un'indicazione acustica e ottica.

- Aprire il coperchio del rilevatore
- Applicare la base in plastica nel punto selezionato mediante delle viti
- Registrare il rilevatore al sistema mediante il software A-Link (vedi capitolo *Estensione sistema*)
- Rimuovere il nastro isolante dai contatti di una delle batterie
- Applicare il rilevatore alla base

## *Test e manutenzione del rilevatore*

**Il rilevatore va testato almeno una volta al mese.** Per testare il rilevatore schiacciare l'intero corpo del rilevatore contro la base ed attendere che si accenda la rispettiva spia LED. Il LED lampeggiante segnala il passaggio alla modalità test. Il LED lampeggia durante tutto il test. Una volta completato il test, il LED si spegne. A questo punto il rilevatore segnala il risultato. Se il rilevatore emette un singolo beep, il test è andato a buon fine. Nel caso in cui vengano invece riscontrati errori, il LED lampeggia e si sentiranno tre beep. Se la batteria è quasi scarica, vi sarà un singolo lampeggio e nessuna segnalazione acustica al completamento del test.

Il funzionamento completo della parte ottica del rilevatore può essere testato mediante spray test (per es. SD- TESTER). Il sensore può essere testato con aria riscaldata (per es. con un asciugacapelli).

## **Avvertenza: Mai testare il rilevatore accendendo un fuoco nei locali**

## *Consigli e specifiche*

- Il rilevatore non deve essere fissato alla base finché non sono state inserite tutte e tre le batterie
- È necessario installare il rilevatore di fumo in modo tale che qualsiasi eventuale fumata giunga al rilevatore mediante circolazione termica naturale (evitare nicchie, angoli, apici di tetti a forma di A, ecc.)
- Se il soffitto è separato da ostacoli che ostruiscono il flusso dell'aria, ciascuna singola sezione dovrà avere un proprio rilevatore.
- Non installare in prossimità di ventilatori, fonti di calore, uscite di aria condizionata e zone con polvere
- Non si consiglia di installare il rilevatore in prossimità di stufe, piani cottura e zone con presenza di vapore
- Un punto adatto per l'installazione è il soffitto al di sopra di una scalinata
- In caso di allarme è possibile mettere a tacere la sirena schiacciando il corpo del rilevatore contro la propria base. Vi sarà silenzio per 10 minuti. Se il

![](_page_20_Picture_1.jpeg)

rilevatore continua a segnalare fumo o calore anche al termine di questo intervallo di tempo, la segnalazione sarà ripristinata.

- La sirena può essere completamente disattivata inserendo un ponticello (incluso nella confezione) sulla coppia di pin denominati SIR
- Se nei locali v'è regolare presenza di fumatori, Azor potrà essere configurato in maniera tale da reagire a pericolo d'incendio solo quando il sistema è impostato – vedi impostazioni. In questo caso disconnettere anche la sirena nel rilevatore. Non dimenticare di aerare il locale prima di impostare il sistema
- I terminali di configurazione MEM, TEMP, SMOKE e INST devono rimanere scollegati

## **Indicazione batterie scariche**

<span id="page-20-0"></span>Se le batterie si stanno scaricando, Azor invierà un messaggio con la rispettiva segnalazione. Il rilevatore di fumo lampeggerà inoltre all'incirca ogni 30 secondi.

# **Altre informazioni**

## **Sincronizzazione orario con la rete GSM**

<span id="page-20-1"></span>Azor è equipaggiato con la funzione di regolazione automatica dell'orologio interno mediante la rete GSM. L'orario è salvato nella memoria eventi e spedito negli SMS informativi.

Attenzione: alcuni network GSM non forniscono un segnale orario esatto. In questo caso l'orologio interno di Azor deve essere impostato manualmente da un PC mediante A-link. Se l'orologio non è regolato, l'orario non sarà inserito nei SMS informativi.

# **Sbloccaggio di emergenza delle impostazioni**

<span id="page-20-2"></span>Se bloccate le impostazioni di Azor e dimenticate il vostro PIN di servizio, procedete come segue:

- 1. Disattivate Azor
- 2. Scollegate l'adattatore principale dall'unità di controllo GSM.
- 3. Aprite il coperchio della batteria di riserva e scollegatela.
- 4. Mantenete premuto il bottone dell'unità di controllo GSM.
- 5. Collegate l'adattatore principale (mantenete il bottone premuto).
- 6. Quando tutti gli indicatori LED iniziano a lampeggiare giallo, potete lasciare il bottone.
- 7. Ricollegate la batteria di riserva e rimettete il suo coperchio.<br>8. Il vostro codice originale è cancellato e voi potrete acce
- 8. Il vostro codice originale è cancellato e voi potrete accedere alle Impostazioni senza dover fornire il codice PIN di servizio.
- <span id="page-20-3"></span>9. Quando avrete completato le impostazioni, potrete definire un nuovo codice.

## **Inoltro messaggio SMS**

Azor inoltra automaticamente tutti gli SMS ricevuti al primo numero telefonico. Un messaggio SMS è anche spedito a questo numero quando è stato superato il limite di SMS spediti.

# **Specifiche tecniche**

## <span id="page-21-0"></span>**AZ-10K unità di controllo GSM**

*alimentazione unità di controllo GSM = 5 V 2.5 A max.* 

*batteria di riserva LI18650 = 3.7 V / 1.8 Ah (durata della batteria circa 5 anni) l'unità di controllo è supportata dalla batteria per 12 ore numero di utenti fino a 10 (ognuno può avere un tag RFID e un controllo remoto) numero di rilevatori fino a 10 numero di lettori tag RFID 1 numero di bottoni campanelli 1 dimensioni 165 x 120 x 40 mm*

## **AZ-10D lettore tag RFID**

*alimentazione 2x AAA 1.5 V / 1200 mAh batterie alcaline (durata batterie circa 1 anno) dimensioni 80 x 80 x 30 mm*

## **AZ-10P rilevatore di movimento**

![](_page_21_Picture_208.jpeg)

## **AZ-10M rilevatore apertura porta**

![](_page_21_Picture_209.jpeg)

## **AZ-10R controllo remoto**

![](_page_21_Picture_210.jpeg)

## **AZ-10B bottone campanello senza fili**

![](_page_21_Picture_211.jpeg)

## **JA-63ST (10S) rilevatore radiocomandato fumo e calore**

![](_page_21_Picture_212.jpeg)

## **Adattatore principale**

*Voltaggio alimentazione fornita ~110 - 230 V / 50 Hz, 0.2 A, classe di protezione II; voltaggio in uscita = 5 V , 3 A*

## **Specifiche comuni a tutte le parti**

![](_page_22_Picture_153.jpeg)

*Può essere utilizzato secondo ERC REC 70 03*

![](_page_22_Picture_5.jpeg)

JABLOTRON ALARMS a.s. con la presente è a dichiarare che AZ-10K è conforme alle rispettive norme comunitarie armonizzate: Direttive n.: 2014/53/EU, 2014/35/EU, 2014/30/EU, 2011/65/EU. Per l'originale della dichiarazione di conformità visitar[e www.jablotron.com](http://www.jablotron.com/) - sezione Download.

Nota: Nonostante questo prodotto non contenga nessun materiale nocivo raccomandiamo, al termine dell'utilizzo, di rendere il prodotto al venditore o direttamente al produttore. Più dettagliate informazioni possono essere trovate s[u www.jablotron.com](http://www.jablotron.com/)

# **Risoluzione problemi**

## <span id="page-22-0"></span>**Sostituzione batterie**

<span id="page-22-1"></span>Se le batterie di qualunque rilevatore sono in esaurimento, Azor spedisce un messaggio SMS ed è visivamente segnalato dal rilevatore. Durante la sostituzione della batteria Azor deve essere disattivato. Quando aprite il coperchio del rilevatore (o lettore), Azor emette un beep di allerta e spedisce un SMS informativo con un avviso tamper. Invece la sirena non viene attivata.

Il rapporto SMS è spedito solo quando il coperchio è aperto per la prima volta. Se si apre il coperchio dello stesso rilevatore ripetutamente, emette solo un beep informativo. Quando finite di sostituire le batterie, verificate il rilevatore – vedere il capitolo Verifica comunicazione.

Se il vostro sistema è sorvegliato da un CRA, non sostituite le batterie senza prima consultare un loro operatore.

![](_page_22_Picture_13.jpeg)

JABLOTRON ALARMS a s. Pod Skalkou 4567/33 46601 Jablonec nad Nisou Czech Republic Tel: +420 483 559 911 Fax: +420 483 559 993 Internet: www.jablotron.com

- 23 - MLO52506

![](_page_23_Figure_0.jpeg)